1.メールの通知

受講者宛て「[support@uishare.co](mailto:support@uishare.co)」から下記メールが届きます。

様.

公益財団法人いわて産業振興ヤンターの動画共有サイトに招待されま した。

下のボタンをクリックして認証を行ってください。

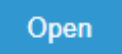

Open ボタンがクリックできない方は下記リンクにアクセスしてくだ さい。 https://johoiwate.uishare.co/sso?api\_token= HgXYbHW2yUbqtFlxVUwGmuiUilN05r be27qDr5RfS59Nu6oGPCemOc47Wx8B&page=setting

上記リンクは初回認証用リンクです。2回目以降のログインはこち ら: https://johoiwate.:domain/login

ありがとうございました。 公益財団法人いわて産業振興センターサポートチーム

2.パスワード設定

下記「open」ボタンをクリック後、パスワード設定画面になりますので、任意のパスワードを設定してくださ

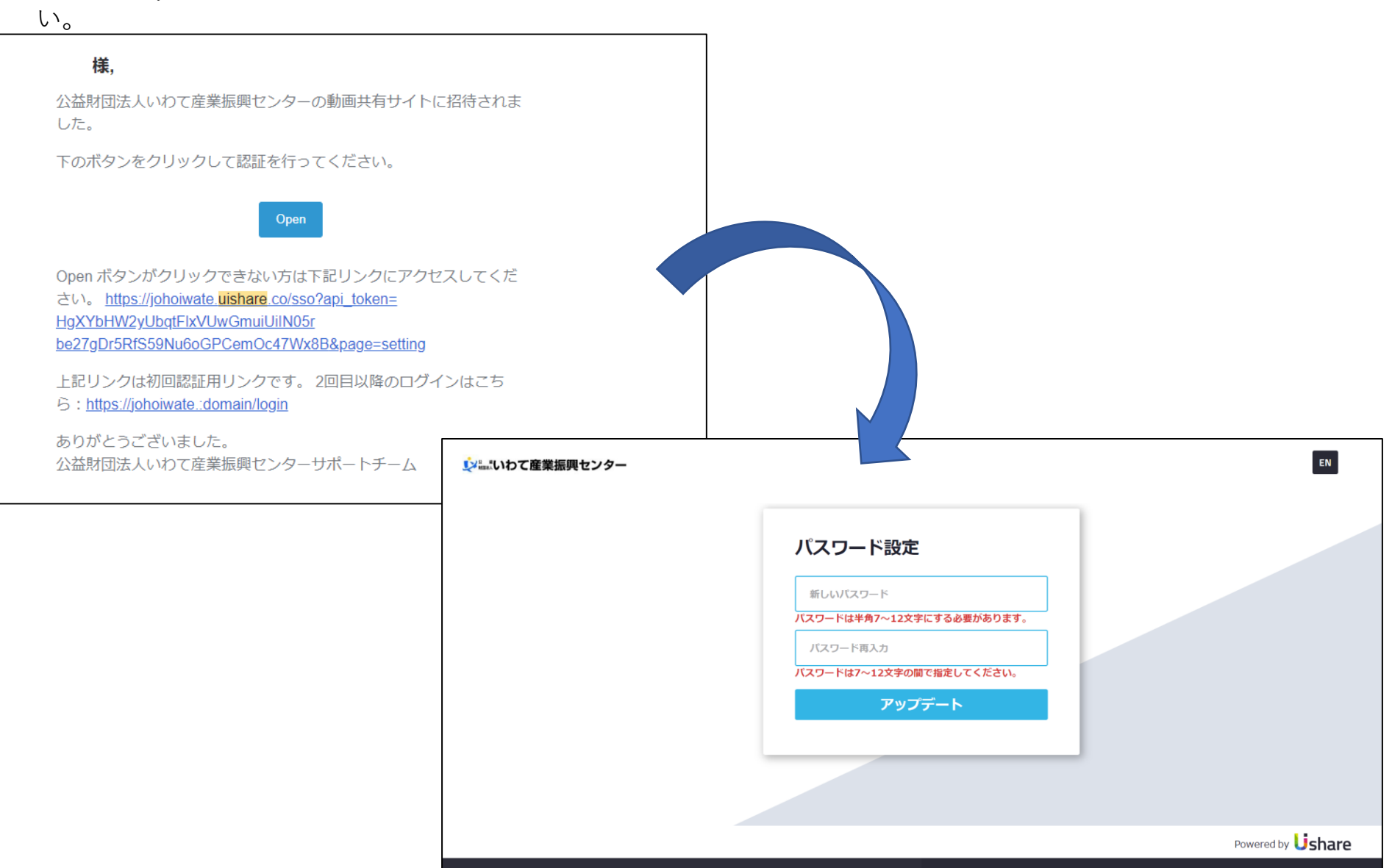

3.ログイン

パスワード設定後、下記画面にうつります。左のある「コンテンツ」をクリックしてください。

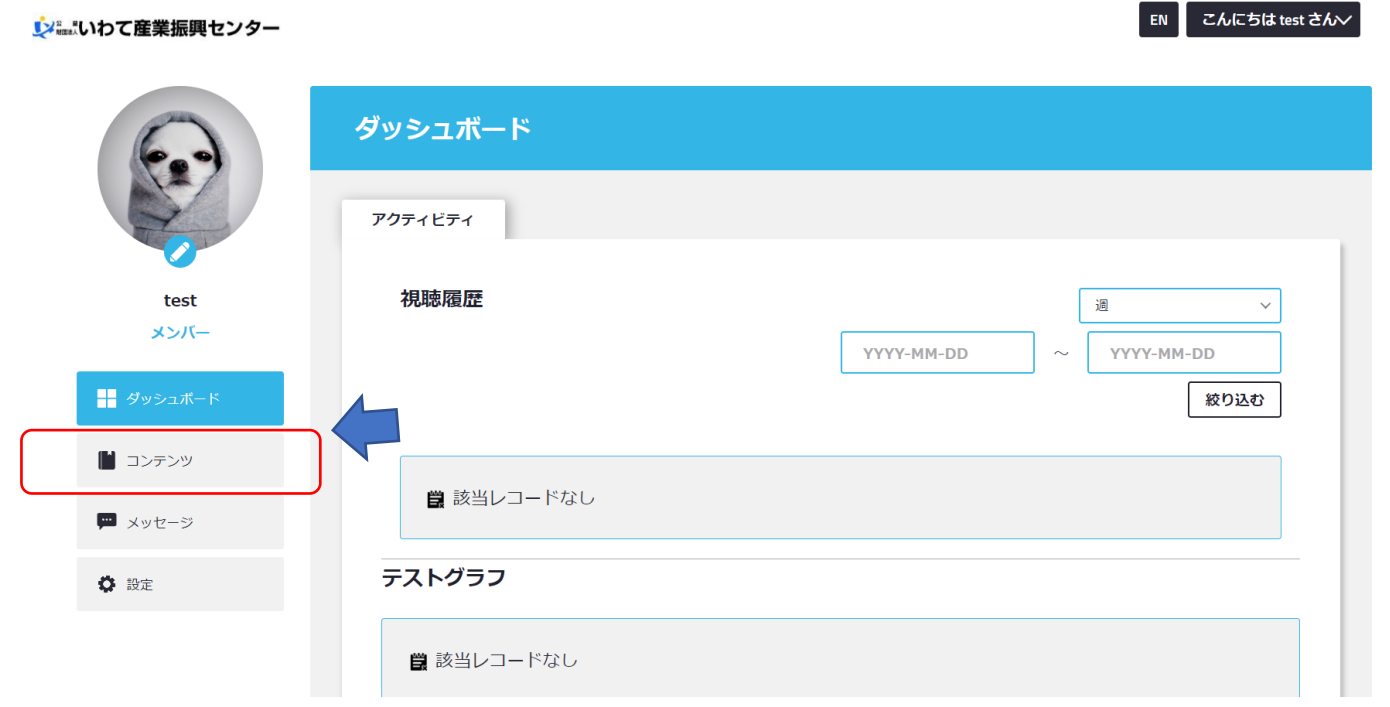

4.希望する講座の選択

①コンテンツをクリックしてください。 ②コンテンツ&カテゴリをクリックしてください。 ③学生向け半導体入門オンデマンド講座をクリックしてください。

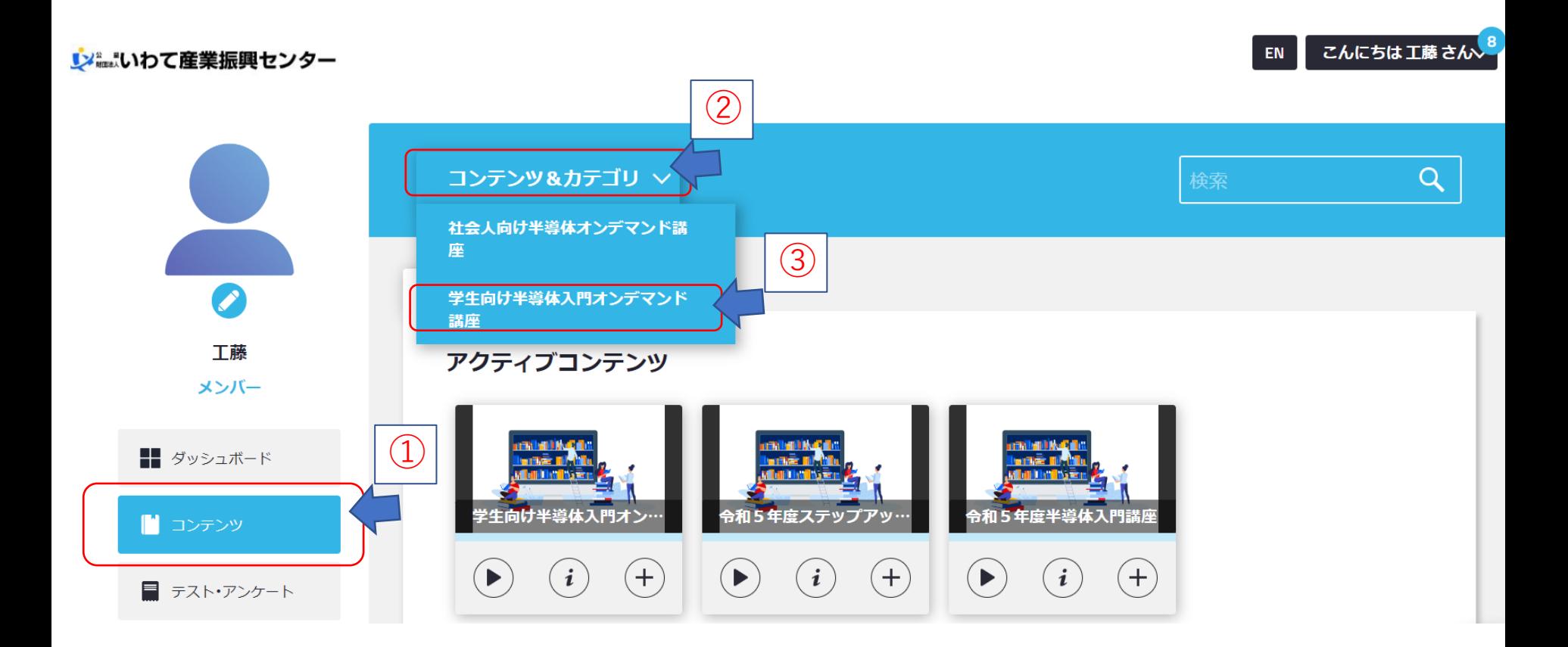

4.希望する講座の選択 ④再生をクリックしてください。

### **レンジェンいわて産業振興センター**

#### こんにちは工藤さんン EN

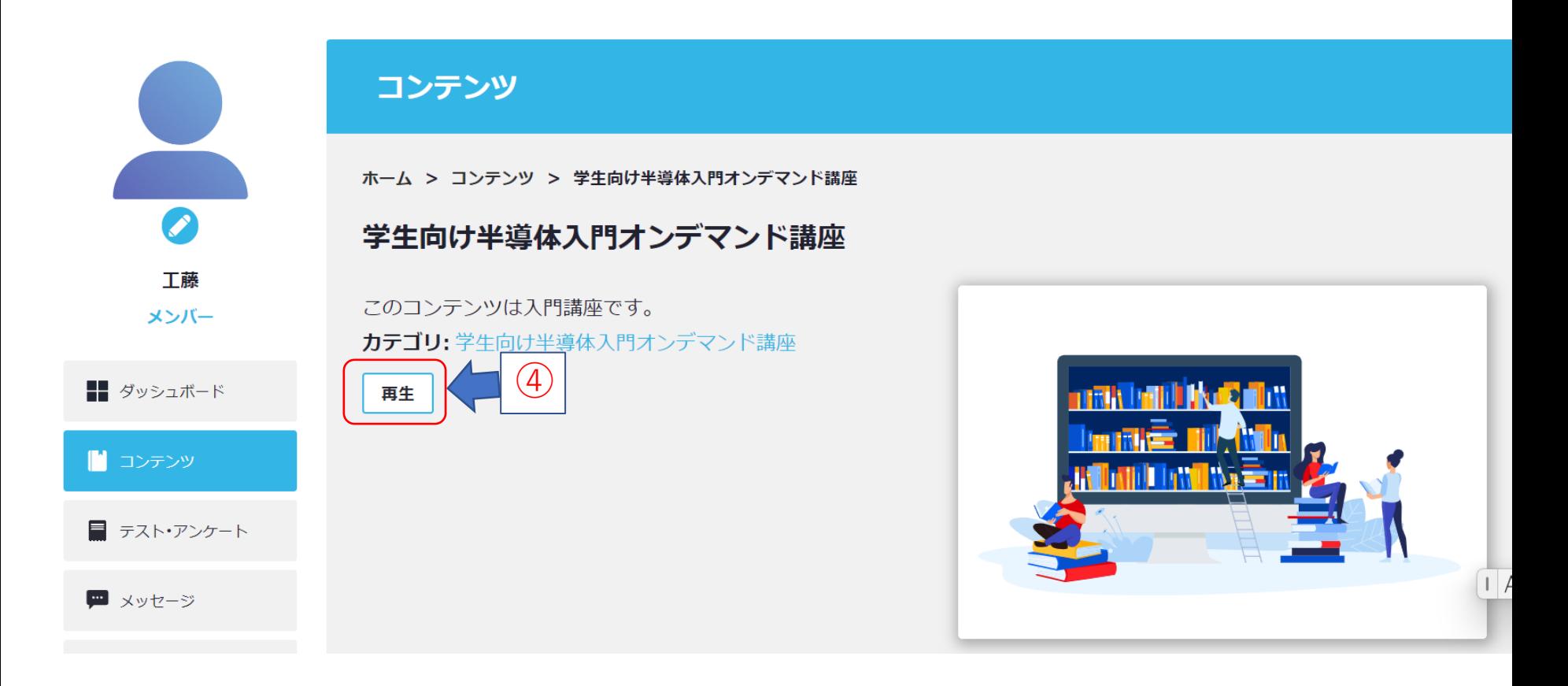

4.希望する講座の選択 ⑤左の欄から希望する講座を選択し受講して下さい。

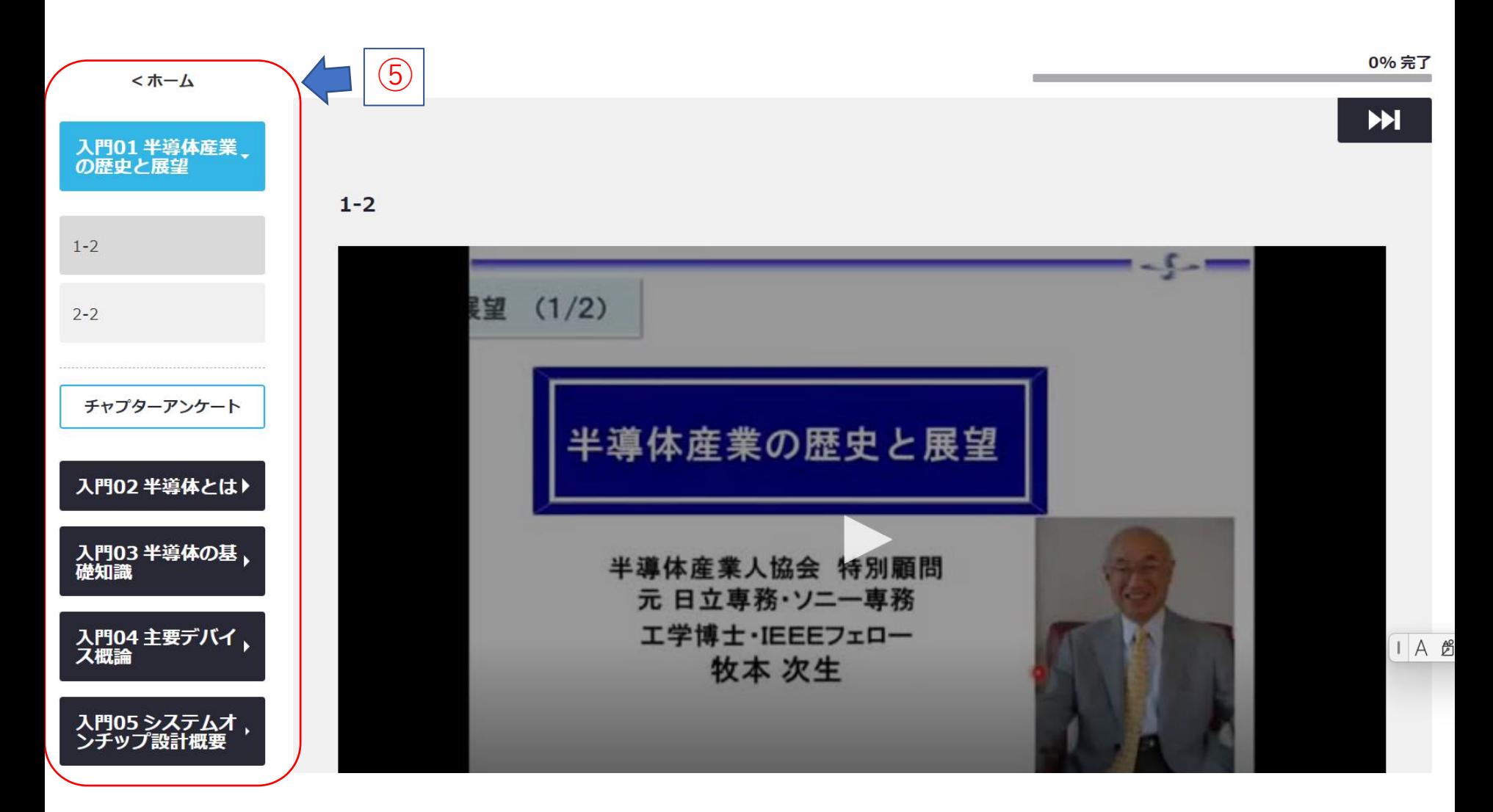

5.アンケートについて 視聴後アンケートのご協力をお願いします(視聴が完了していなくてもご協力ください)

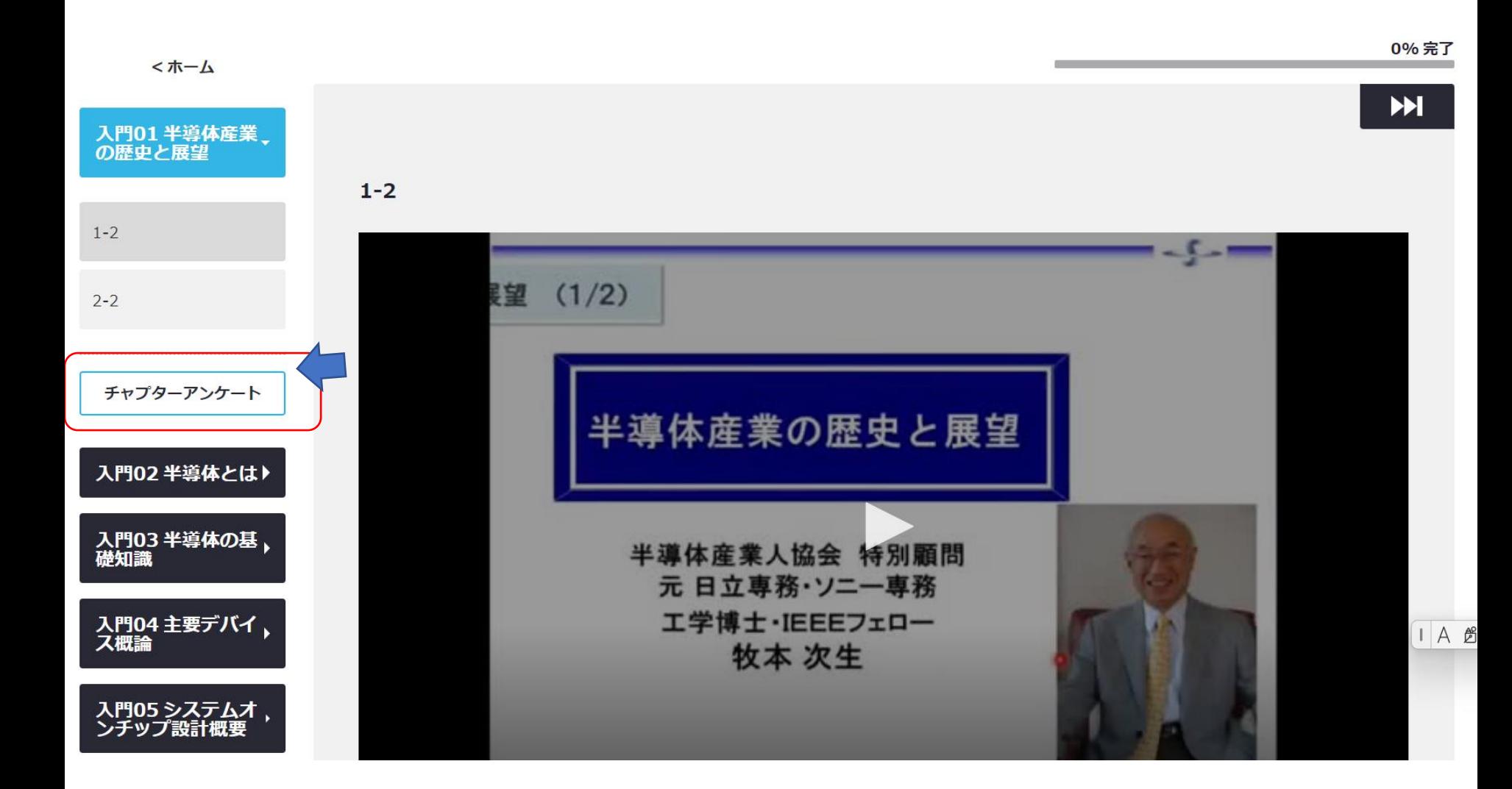

6.2回目以降のログインについて 「<https://johoiwate.uishare.co/login>」からログインしてください。

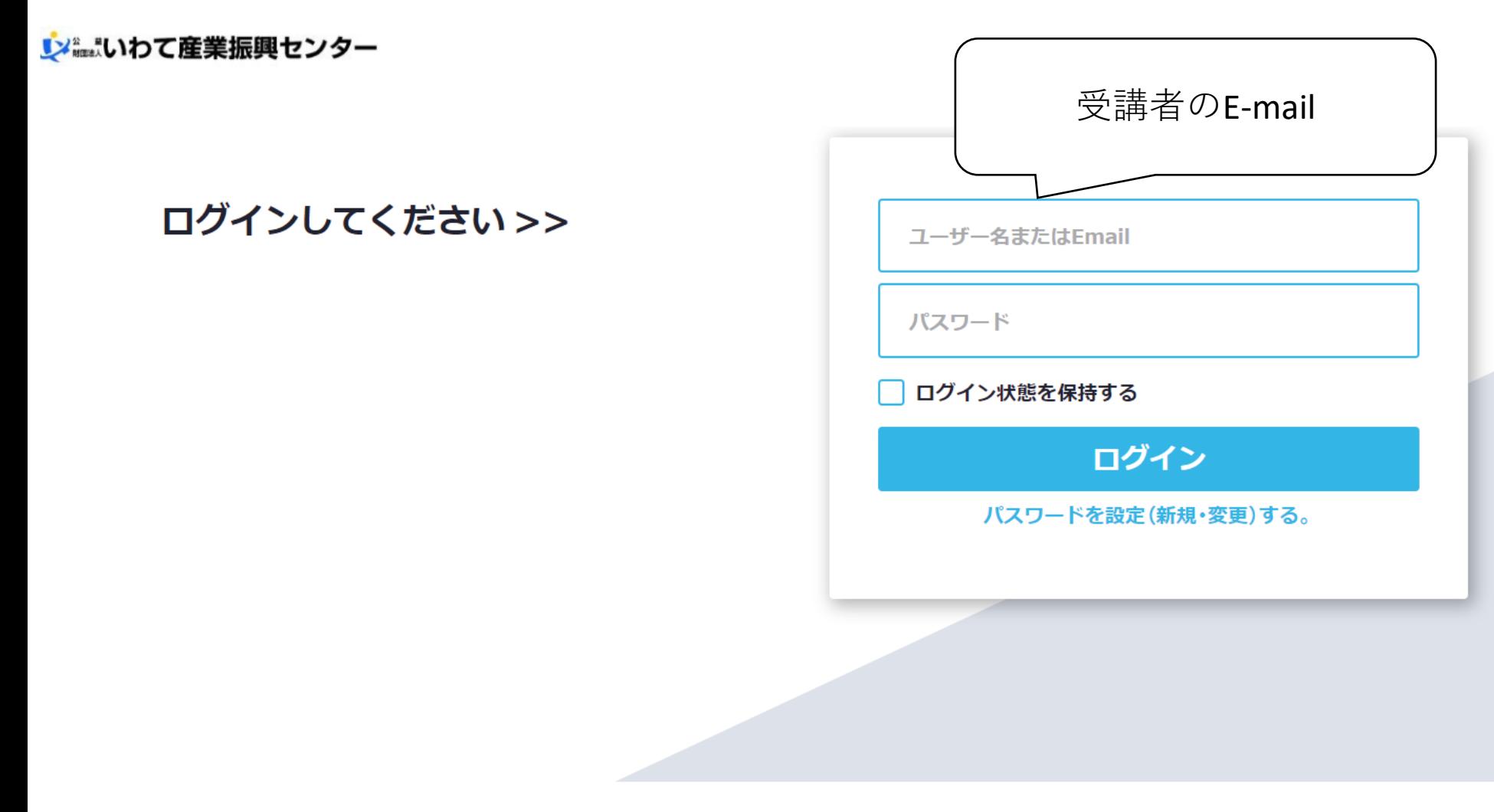

- 7.注意事項
	- ⚫ 設定確認のメールは、「support@uishare.co」より発信されます。 ドメイン設定(受信拒否設定)などをされている場合、「support@uishare.co」からの メールを受信できる様、ドメイン設定を解除して頂ただくか、又は当ドメイン『uishare.co』を 受信リストに加えていただきますよう、お願い申し上げます。

 また、ご利用の環境によって、迷惑メールに振り分けられてしまうケースもございますので、 メールが届かない場合は迷惑メールフォルダをご確認ください。お手数をお掛け致しますが よろしくお願い致します。

8.問い合わせ 公益財団法人いわて産業振興センター ものづくり振興部 工藤 TEL 019-631-3822 FAX 019-631-3830 e-mail:iwatesemi@joho-iwate.or.jp